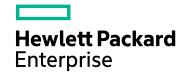

# **Operations Orchestration Designer**

Software Version: 1.2 Windows and Linux

# **Release Notes**

Document Release Date: September 2017 Software Release Date: September 2017

#### **Legal Notices**

#### Warranty

The only warranties for Hewlett Packard Enterprise products and services are set forth in the express warranty statements accompanying such products and services. Nothing herein should be construed as constituting an additional warranty. Hewlett Packard Enterprise shall not be liable for technical or editorial errors or omissions contained herein.

The information contained herein is subject to change without notice.

#### Restricted Rights Legend

Confidential computer software. Valid license from Hewlett Packard Enterprise required for possession, use or copying. Consistent with FAR 12.211 and 12.212, Commercial Computer Software, Computer Software Documentation, and Technical Data for Commercial Items are licensed to the U.S. Government under vendor's standard commercial license.

#### Copyright Notice

© September 2017 Hewlett Packard Enterprise Development LP

#### Trademark Notices

 $Adobe^{TM}$  is a trademark of Adobe Systems Incorporated.

Microsoft® and Windows® are U.S. registered trademarks of Microsoft Corporation.

UNIX® is a registered trademark of The Open Group.

This product includes an interface of the 'zlib' general purpose compression library, which is Copyright © 1995-2002 Jean-loup Gailly and Mark Adler.

#### Support

Visit the HPE Software Support site at: https://softwaresupport.hpe.com/.

Most of the support areas require that you register as an HP Passport user and to sign in. Many also require a support contract. To register for an HP Passport ID, click **Register** on the HPE Support site or click **Create an Account** on the HP Passport login page.

To find more information about access levels, go to: https://softwaresupport.hpe.com/web/softwaresupport/access-levels.

HPE Software Solutions Now accesses the HPSW Solution and Integration Portal website. This site enables you to explore HPE Product Solutions to meet your business needs, includes a full list of Integrations between HPE Products, as well as a listing of ITIL Processes. The URL for this website is <a href="https://softwaresupport.hpe.com/km/KM01702731">https://softwaresupport.hpe.com/km/KM01702731</a>.

## Contents

| What's New?                 | 4 |
|-----------------------------|---|
| OO Designer Limitations     | 5 |
| Send documentation feedback | 6 |

### What's New?

- OO Designer Debug UI to debug the flows.
- Support to select or install an IdM service as an authentication tool during OO Designer installation.

# **OO Designer Limitations**

The name of an element (for example, a flow or system property) is limited to 128 characters.

The combined name and folder path of an element (under the **Library** or **Configuration/System properties** folder) is limited to 220 characters.

The combined input name, flow name, and folder path of an input (under the **Library** folder) is limited to 255 characters.

**Note:** For localized characters, this limit is even lower. For example, in Japanese, the 255 characters need to be divided by 4, so the number of characters is only 64.

When there is a conflict between workspaces on a file and you use the **Use theirs** option to resolve it, you can see that the file is left in the Changes list, though it need not be. You can commit & push it.

When a **session expired** pop-up appears in OO Designer, you must refresh the page and navigate back to OO Designer.

**Warning:** You may lose any unsaved data as the current session timeout is set to 30 minutes.

Flows that were created outside of OO Designer and are not valid, may result in unexpected behavior in the user interface and may need to be fixed manually.

In the Japanese OO Designer environment, the descriptions of flows, operations, and decisions from user's projects are not displayed.

### Send documentation feedback

If you have comments about this document, you can contact the documentation team by email. If an email client is configured on this system, click the link above and an email window opens with the following information in the subject line:

#### Feedback on Release Notes (Operations Orchestration Designer 1.2)

Just add your feedback to the email and click send.

If no email client is available, copy the information above to a new message in a web mail client, and send your feedback to oo\_ie@hpe.com.

We appreciate your feedback!

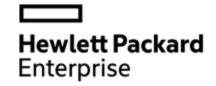

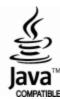